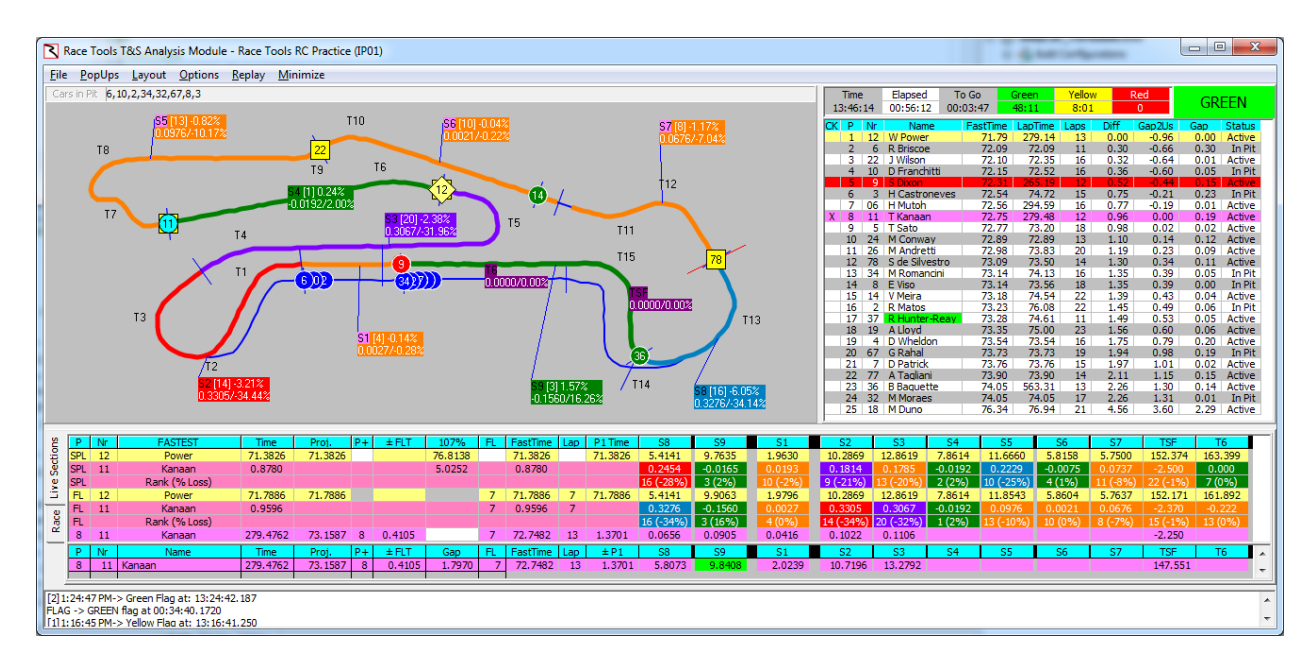

## **Enhanced Analysis Maps:**

The Analysis Maps have extra information in the session labels. The first line contains the Section Name, the Section Rank and the Section Delta %. The second line contains the Section Delta and % loss or gain. The Section Name, Delta and Delta % were in the previous versions. The Section Rank has been available in the popup reports (F1 – Best Splits Analysis, F4 – Best Lap Analysis) and is the rank of each section time compared to the other competitors. The % Loss or Gain is the Section Delta / Lap Delta, which highlights the relative amount of time lost or gained for each section. Note that the Lap Delta is the sum of time lost and gained and that the sum of the deltas equals 100%. This means that if there is a mixture of both time lost and gained in a lap, the percentages are of the lap delta, not the 'time lost' / 'total time lost' or 'time gained' / 'total time gained', but the key is the relative percentages which can highlight which sections your car is losing the most time. To help highlight this further, there are now color codes for the top 3 time lost sections referred to as DeltaR1 (Red), DeltaR2 (Blue), and DeltaR3 (Purple). The other time lost sections are highlighted with the DeltaR (Orange) color. The time gained sections are highlighted with the DeltaG (Green) color.

## **Enhanced Live Sections Table:**

The top of the Live Sections table has been enhanced with more analysis information.

The top three rows are for the 'Best Splits' (SPL), with the top row being the Optimal Lap (best splits for all competitors in session if the vs Session Optimal option is selected) or Best Splits for P1 (if the vs P1 Optimal is selected). The second row is the team car's optimal lap information. The section times are deltas Row 1. The third row is the Section Rank and % lost or gained, just like in the track maps. These also support the same color coding as the track maps to highlight the sections where the most time is lost. If you do not want these sections highlighted, set DeltaR1=DeltaR2=DeltaR3=DeltaR.

The next three rows are for the 'Fast Lap' (FL), with the first row (Row 4) being the session's fastest lap, the second row is the team car's fastest lap, and the third row is the team's section rank and % time lost or gained.

The last row is the 'Live Section' for the team car. It is almost identical to the Live Sections table below except that we display the section deltas instead of section times and section deltas are highlighted green if the section faster than the team's best lap.

You can hide the Rank (% Loss) rows (Rows 3 and 6) with the popup menu 'Hide Delta Rank' option. If no team cars are selected, the Team and Rank rows (Rows 2, 3, 5, 6, and 7) will be hidden. You can hide the whole top table using the main menu Options/Hide Fastest Splits option.

In the example below, I have selected Car 11 (click the 'CK' column in the Session Results table for the car and an 'X' will mark the selected cars) and disabled the 'Show All Cars' popup menu option. Note that if no cars are selected, the 'Show All Cars' will be enabled which means at the start of each session, before cars are in the table, the 'Show All Cars' will be re-enabled since no cars can be selected. This allows you to reduce the height of the window if you only want to see section data for your own car(s).

You set these colors with the new DeltaR1, DeltaR2, DeltaR3, DeltaR and DeltaG menu items found on the Track Map popup menu. The 'Set All Delta Colors' option prompts for all 5 colors consecutively if you want to review or change all of them.

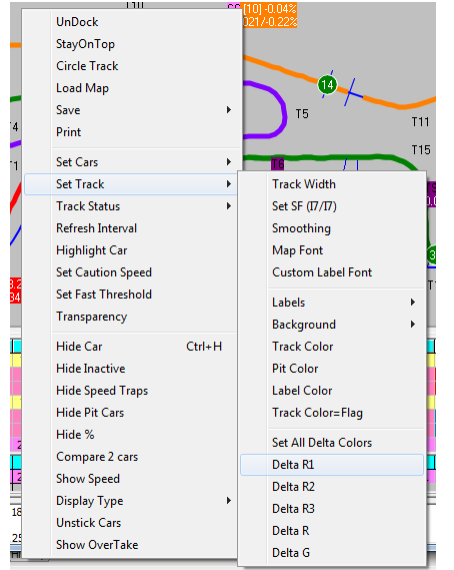

You can set the reference lap for the Best Splits section of the table to either the Session Optimal Lap or the P1 Optimal Lap. You copy the table to the clipboard for pasting into Excel or other applications.

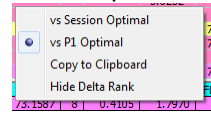

You can hide the top section completely with the 'Hide Fastest Splits' menu option  $\overline{\text{Options}}$  Replay Minimize

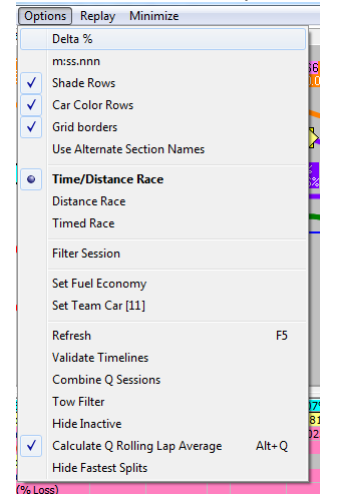